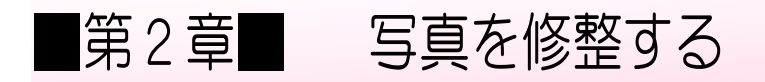

## STEP1. 写真を回転させる

# – ょこ <sub>ね</sub><br>1.横に寝ている写真を起こしましょう

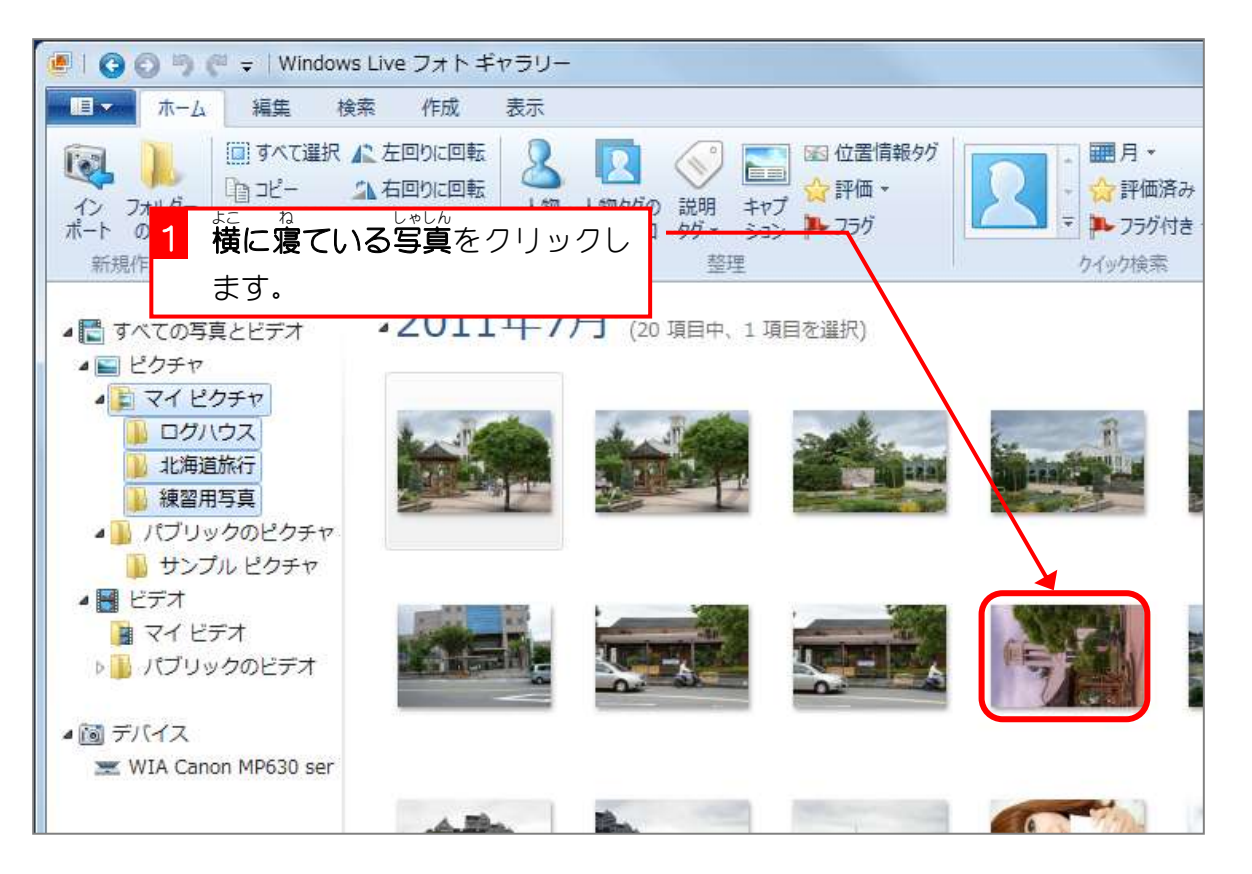

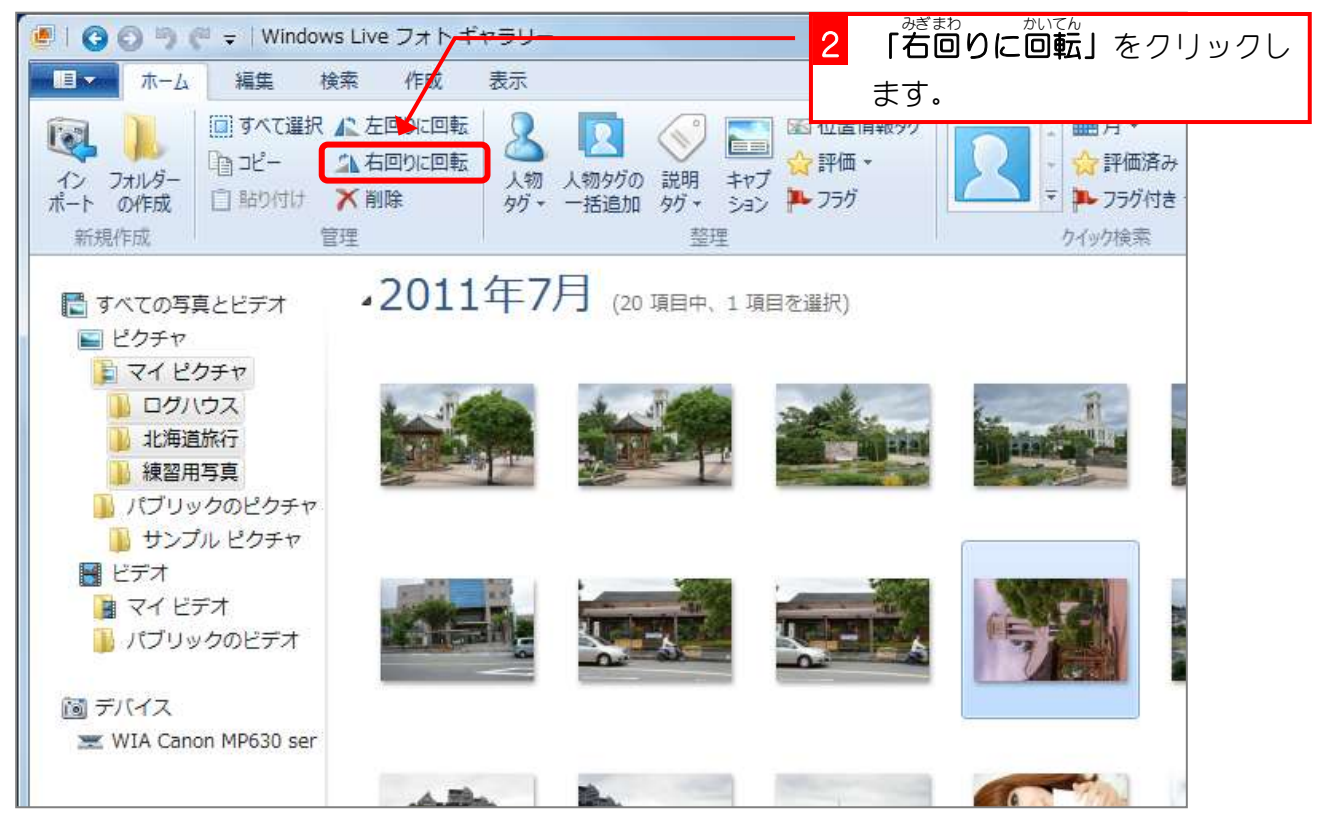

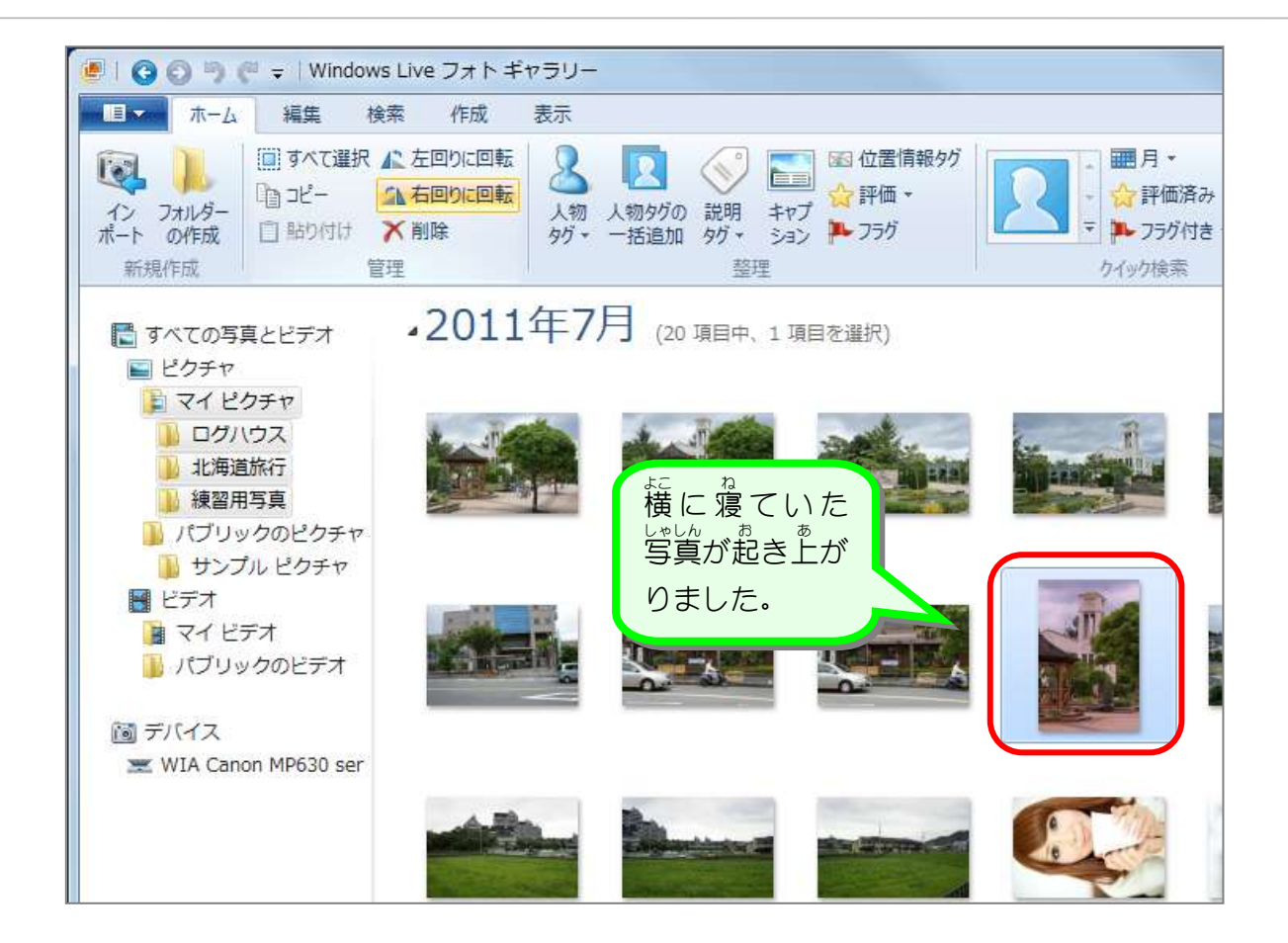

#### 2. 複数の写真を選択して修正しましょう ふくすう しゃしん せんたく しゅうせい

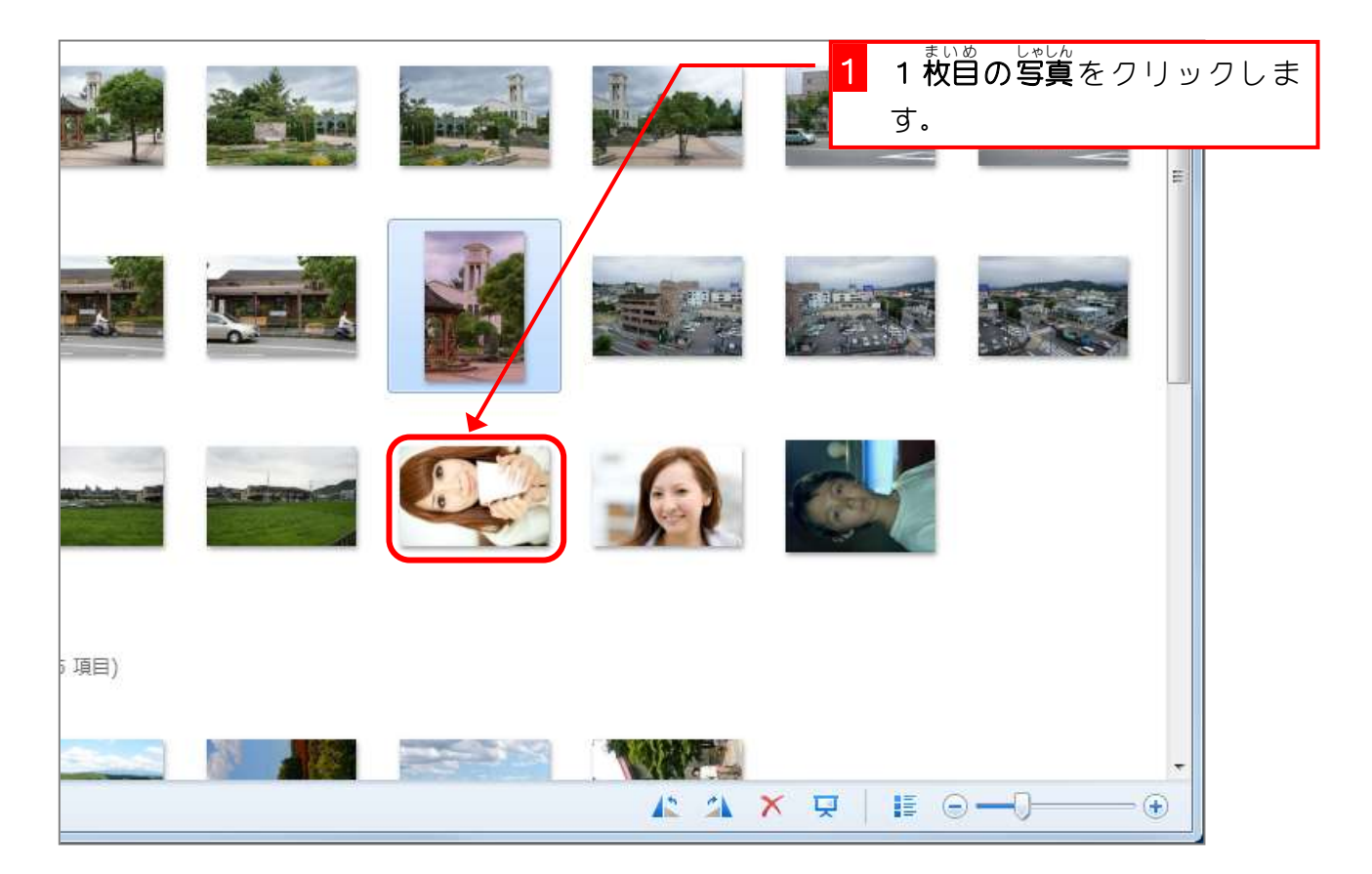

フォトギャラリー

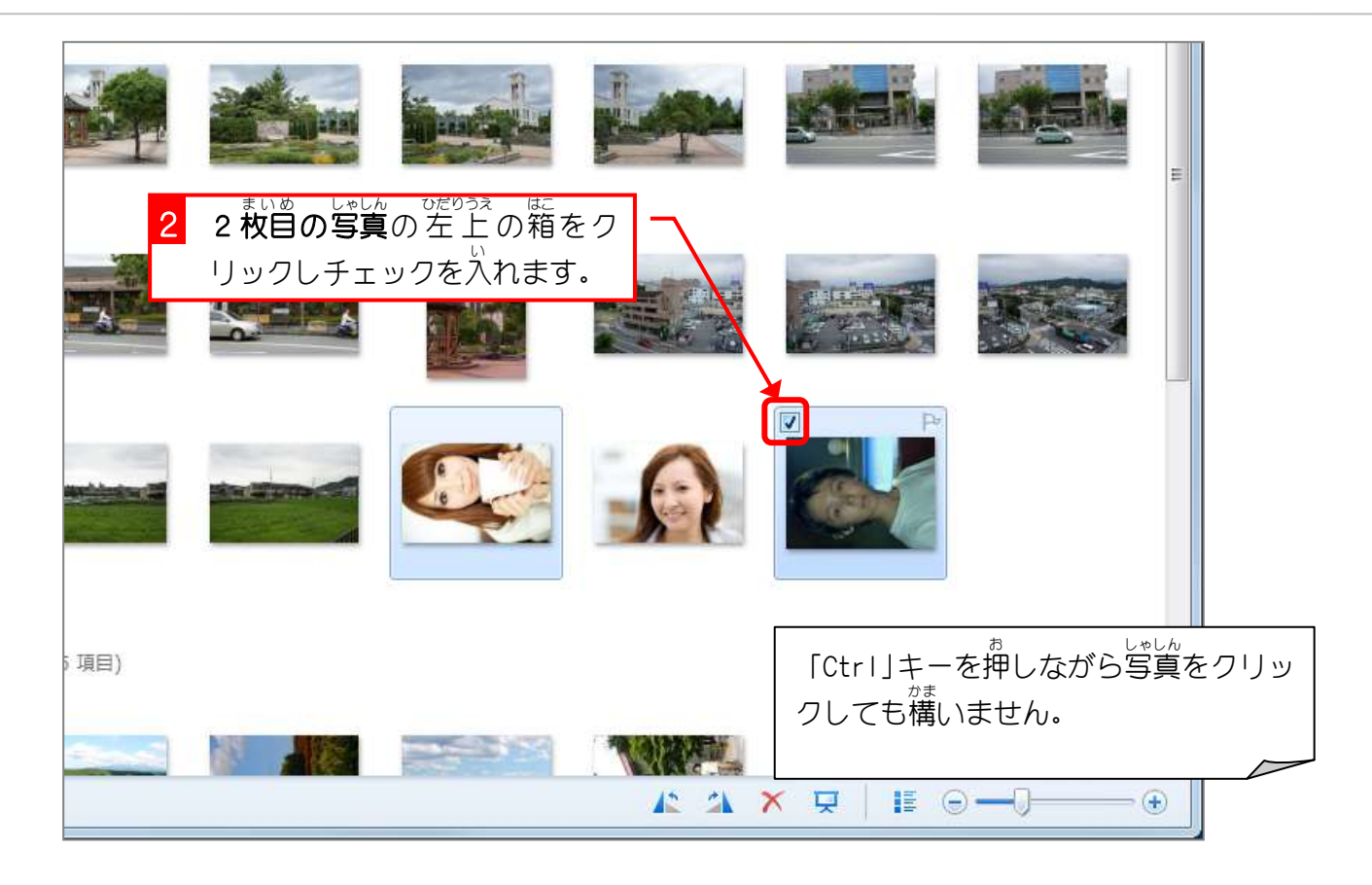

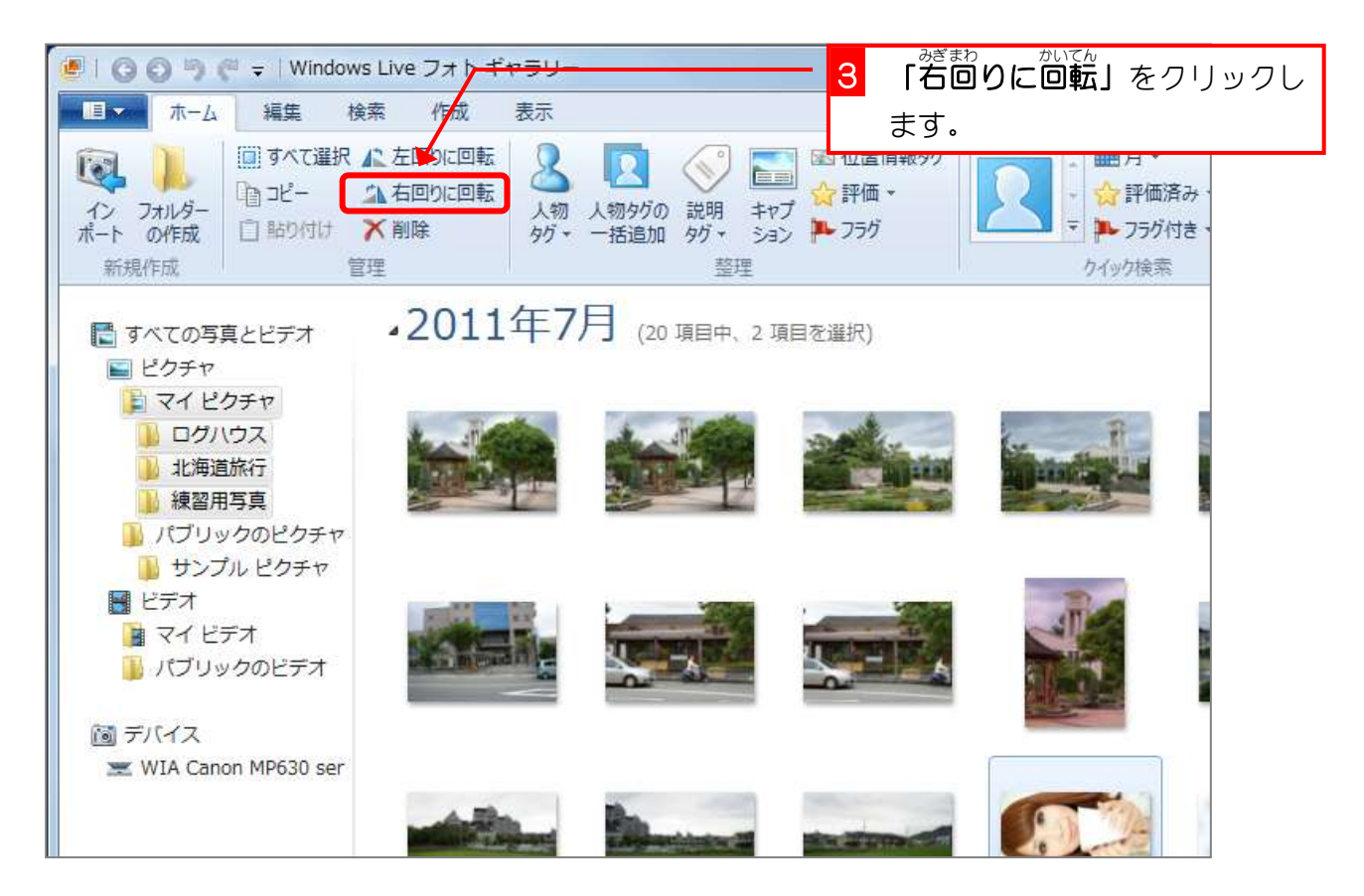

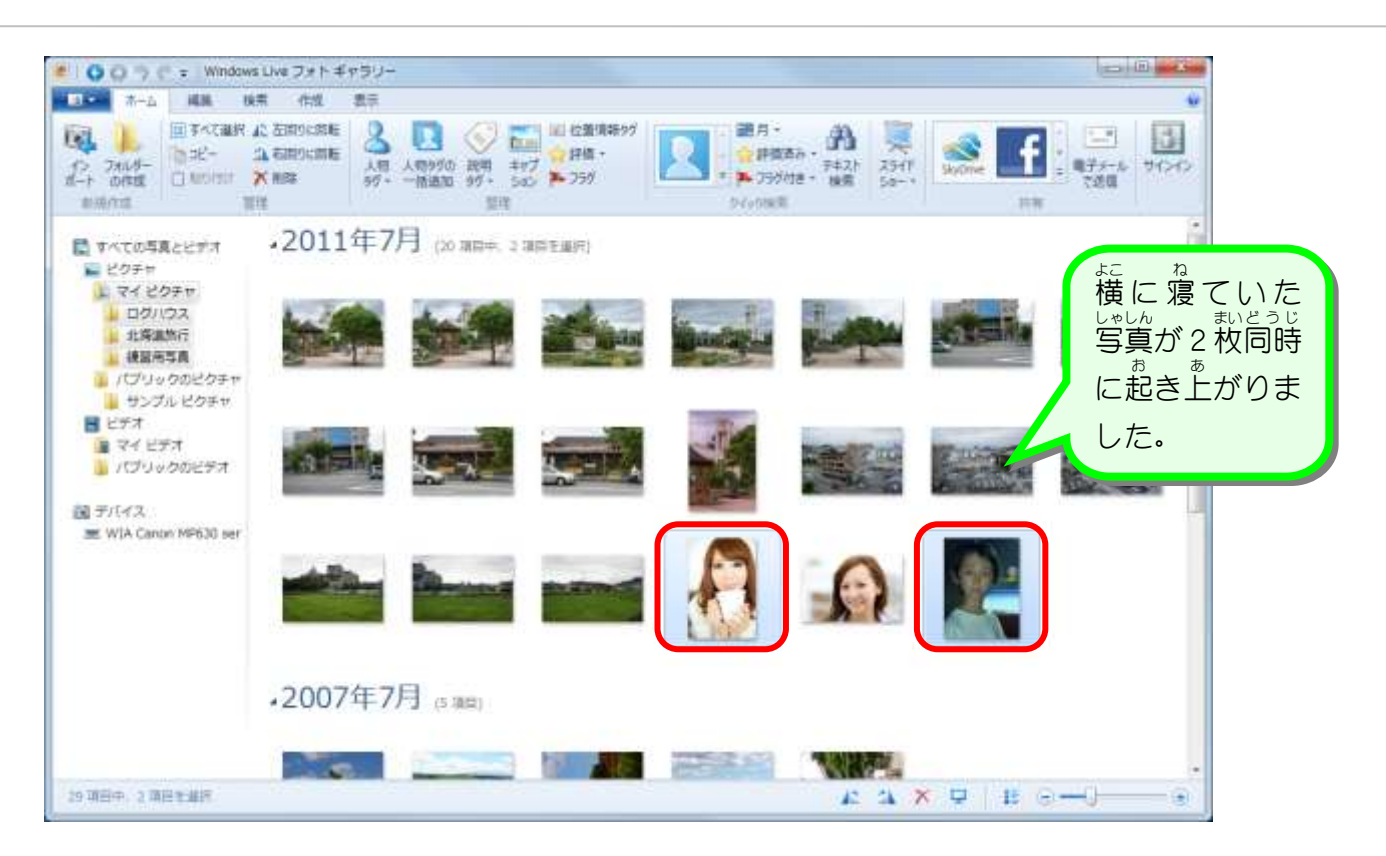

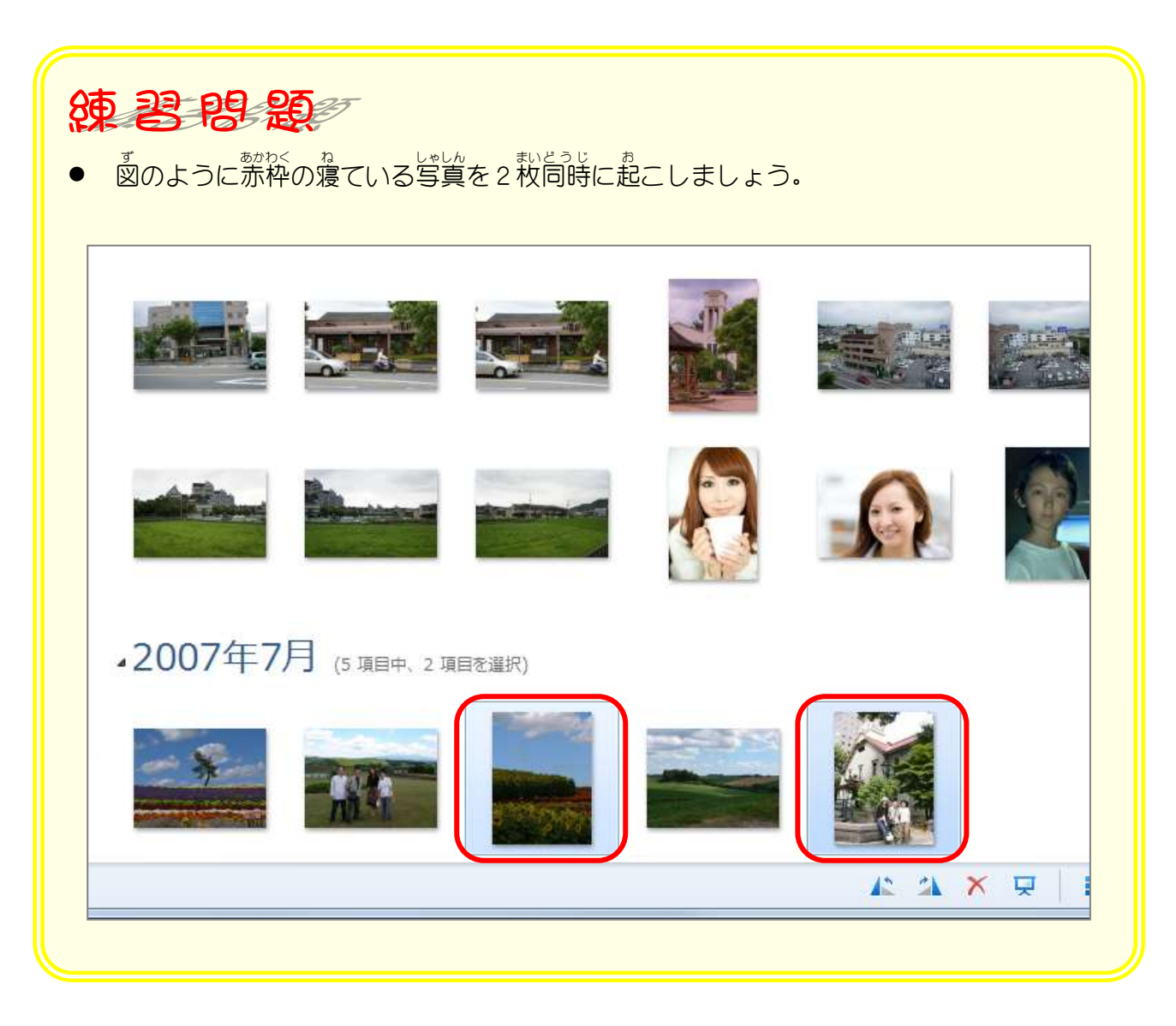

#### STEP2. 自動調整で写真を修整する

#### **1. 写真を自動調 整で修 正しましょう**

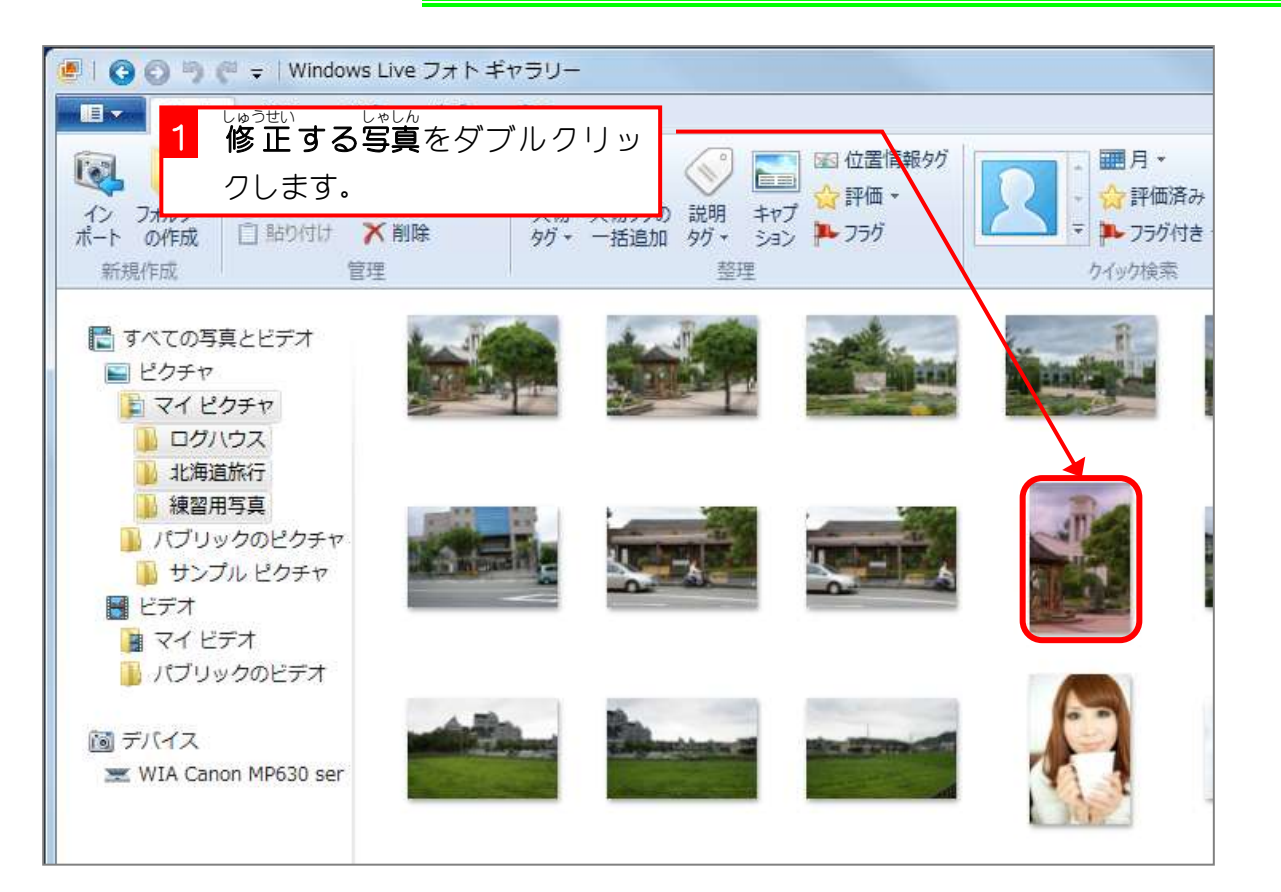

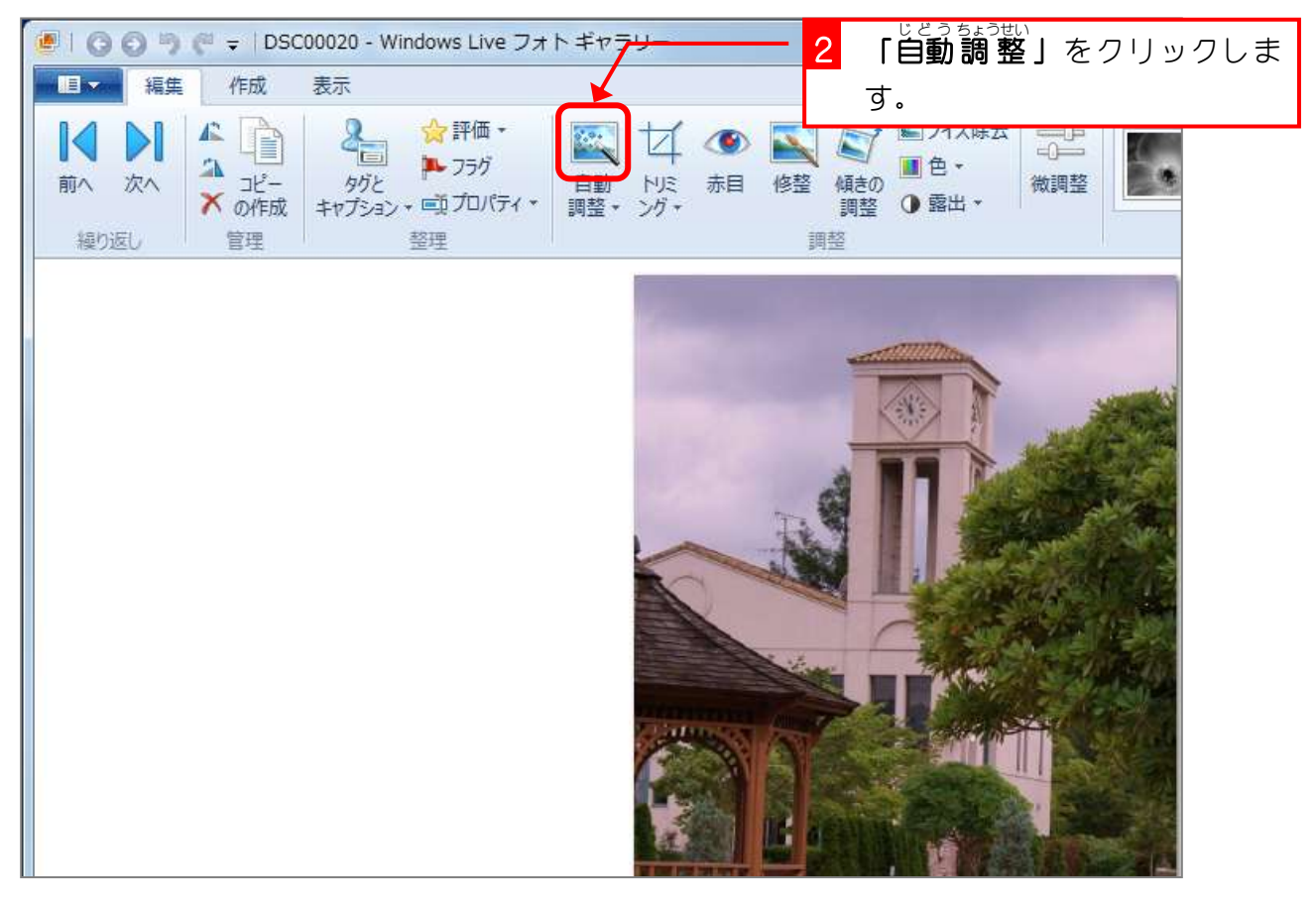

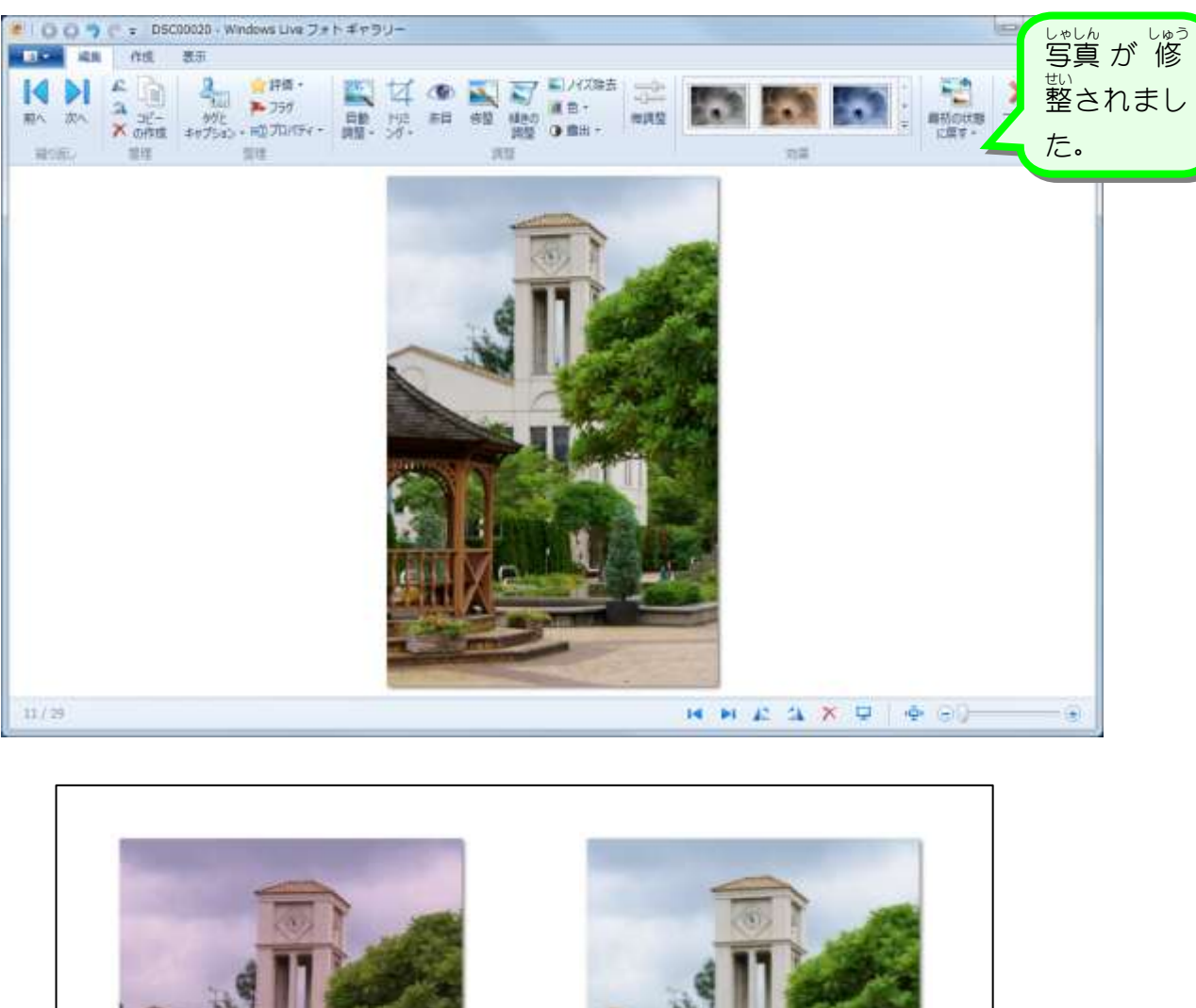

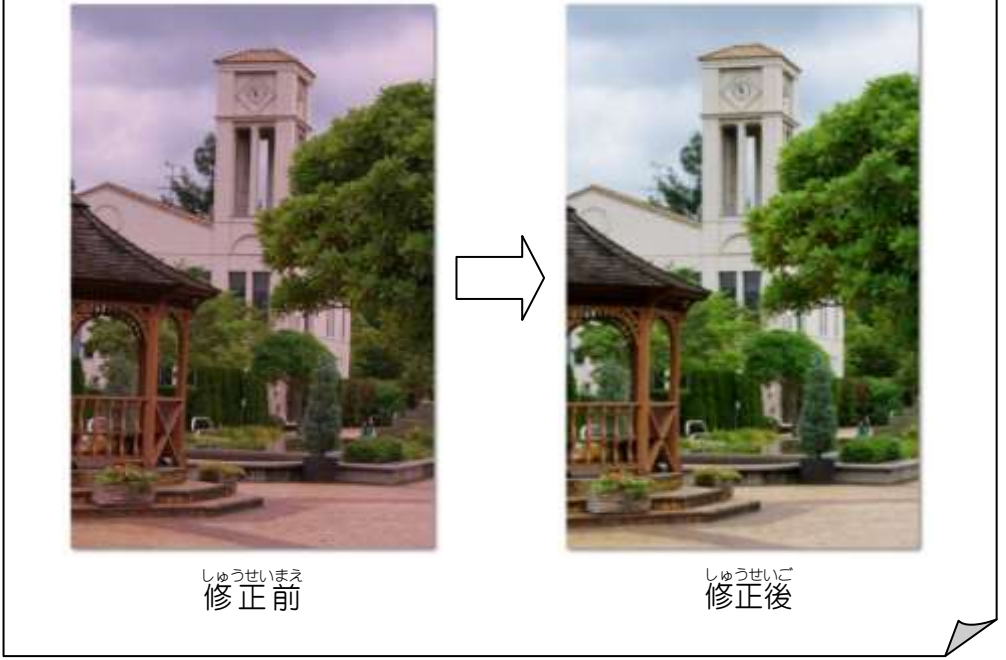

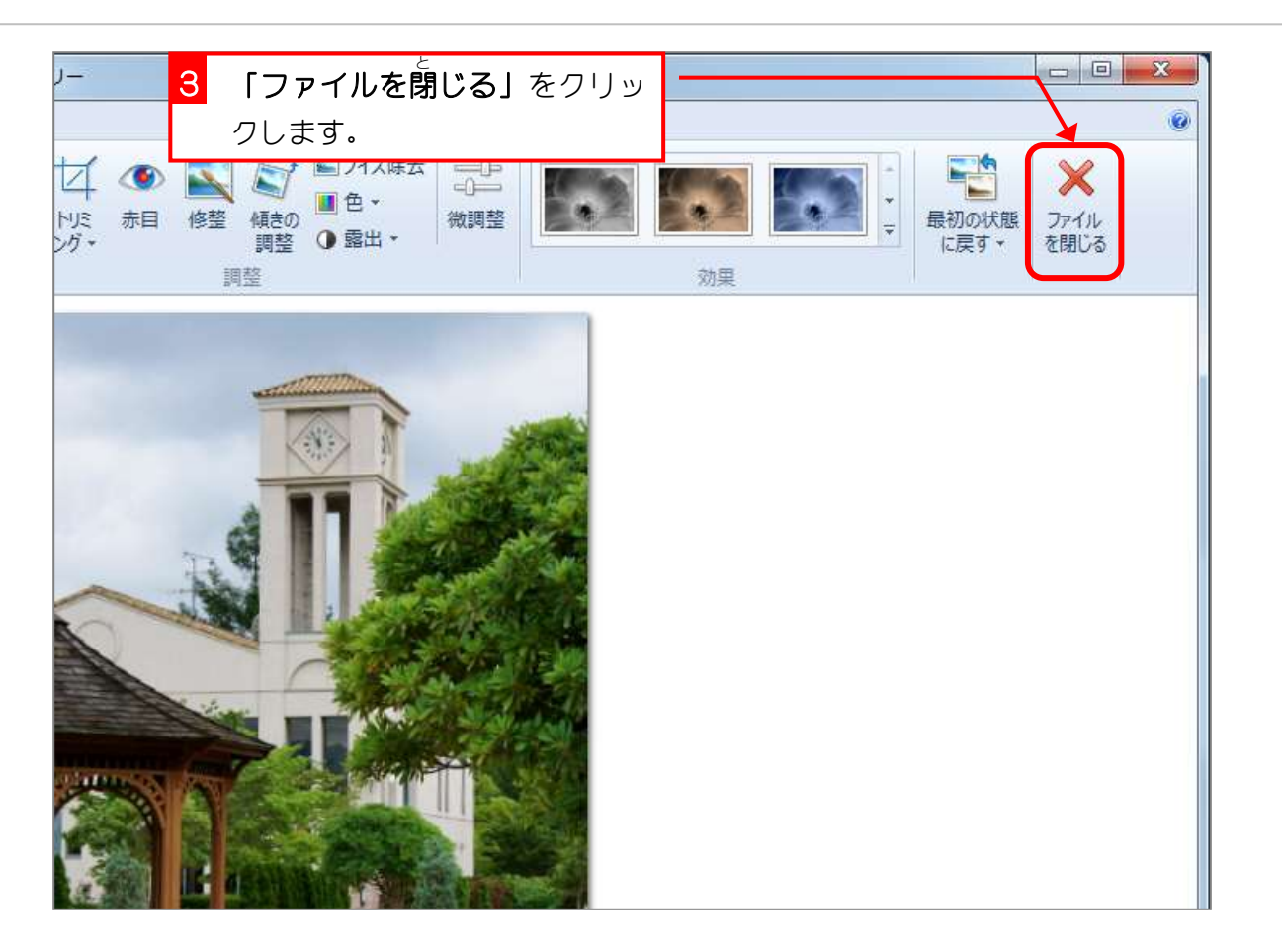

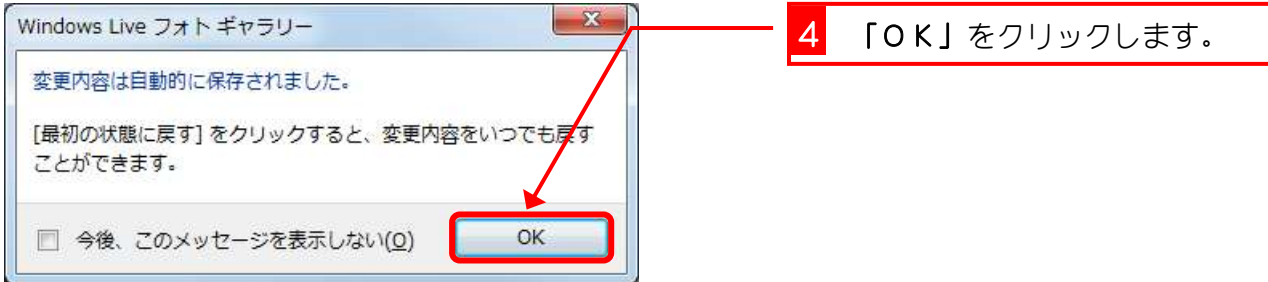

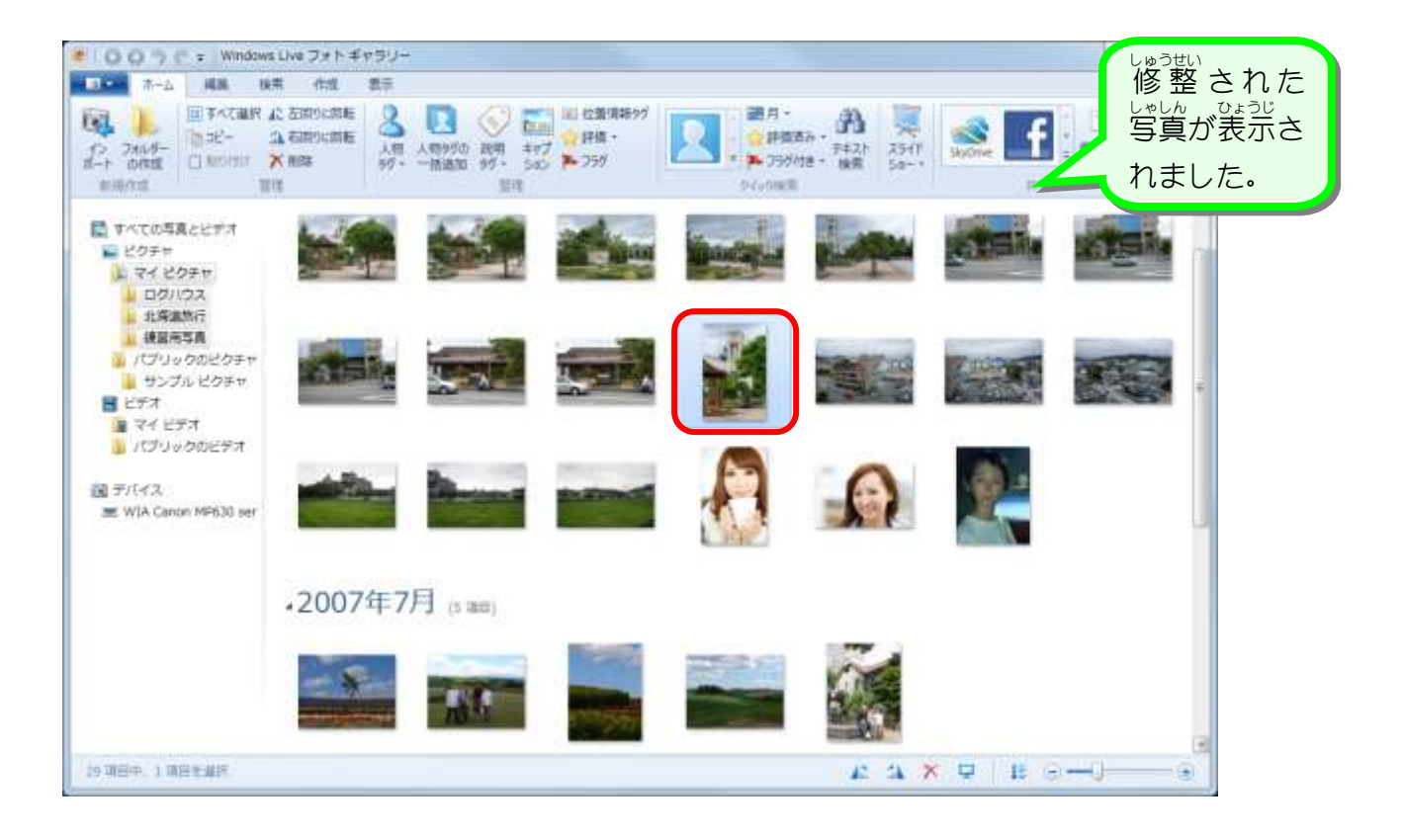

#### **2. 修正した写真を元に戻しましょう**

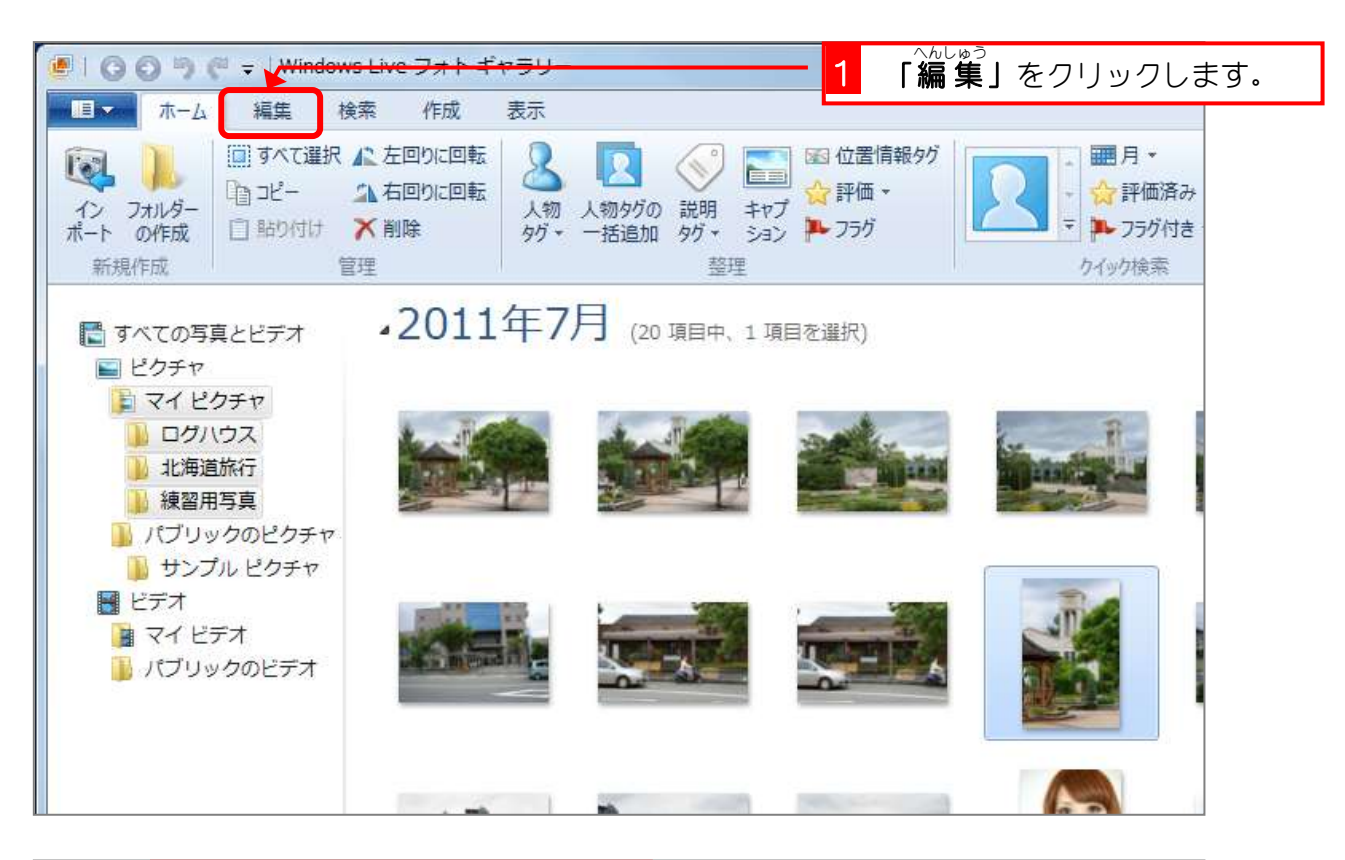

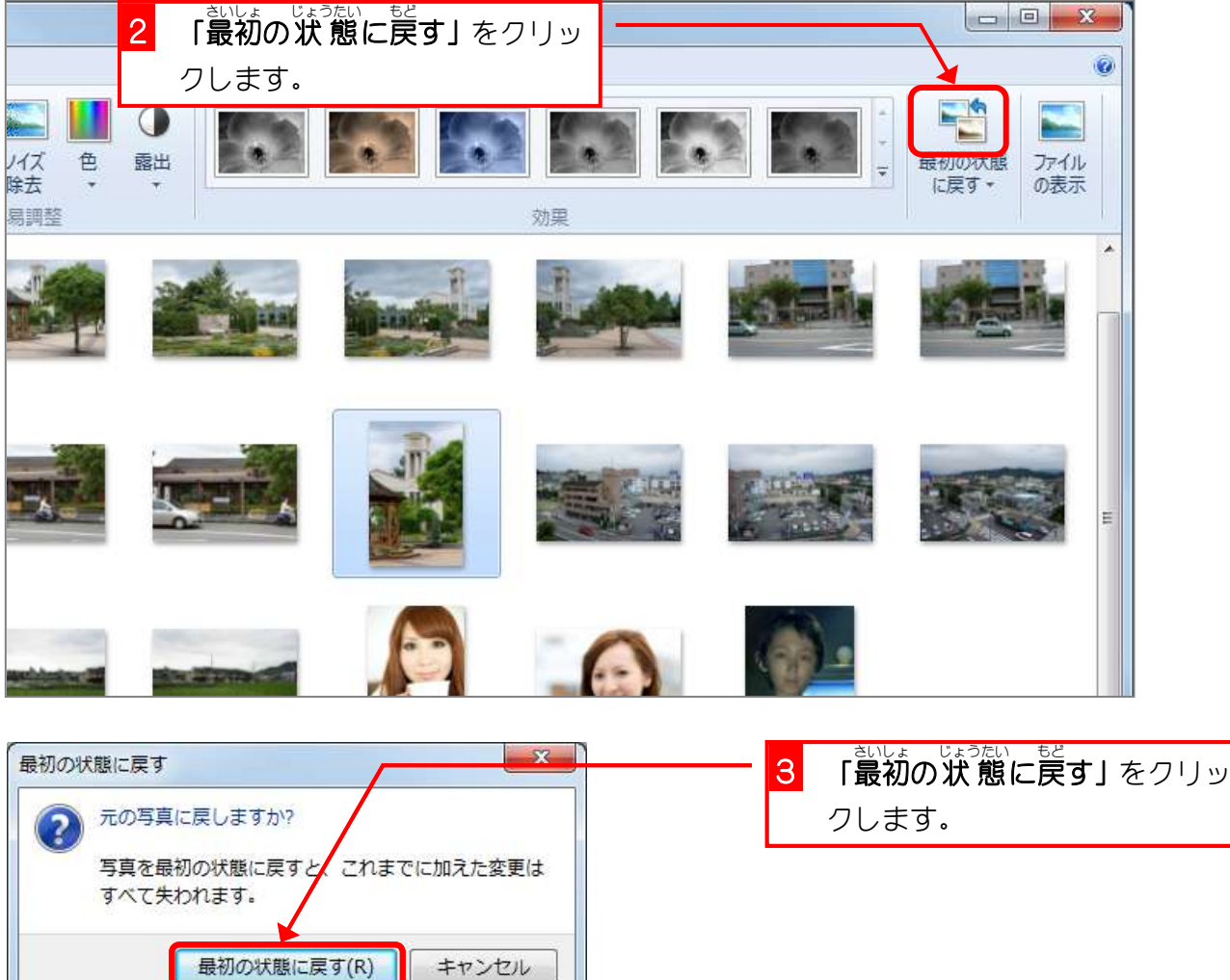

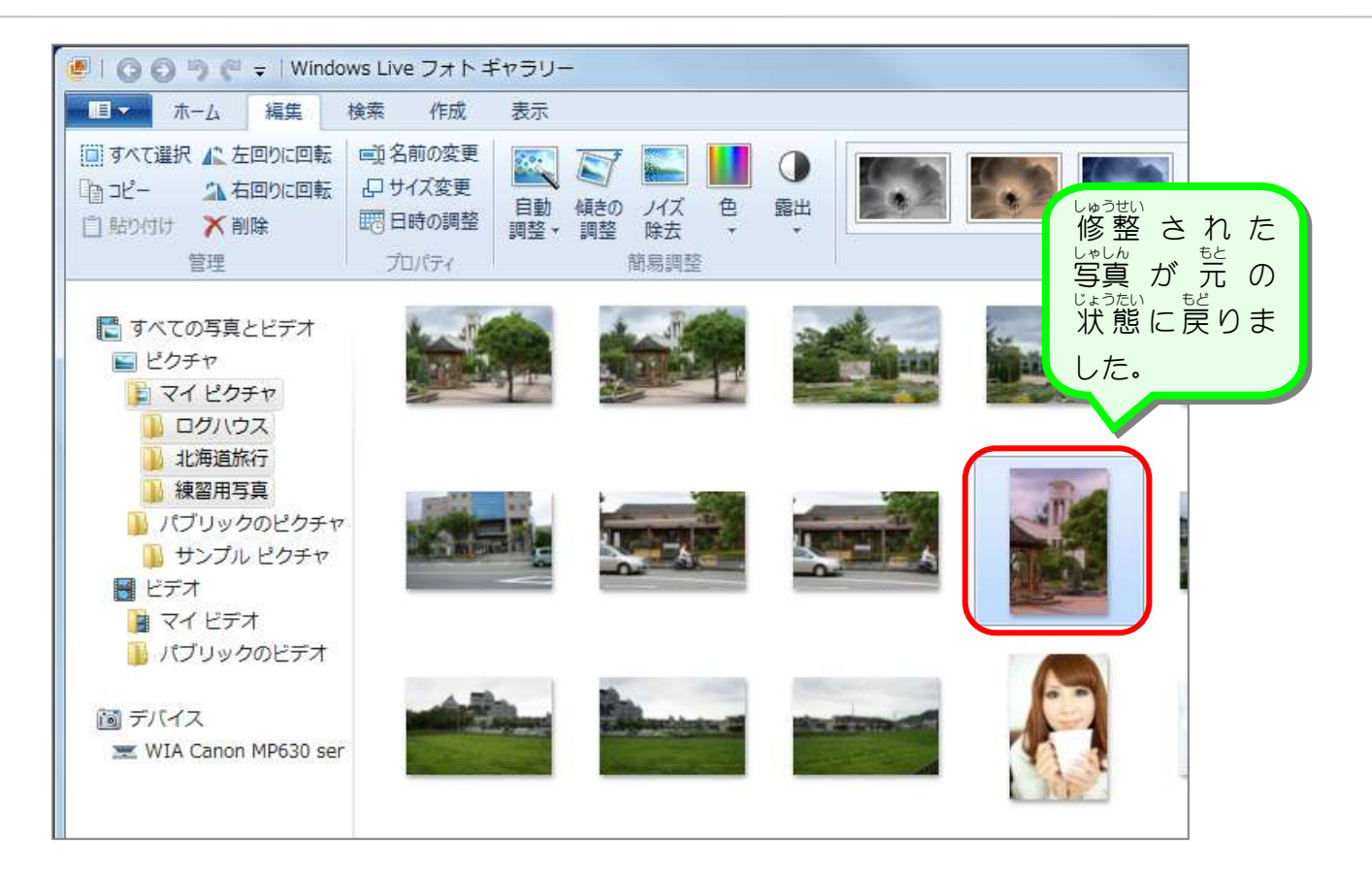

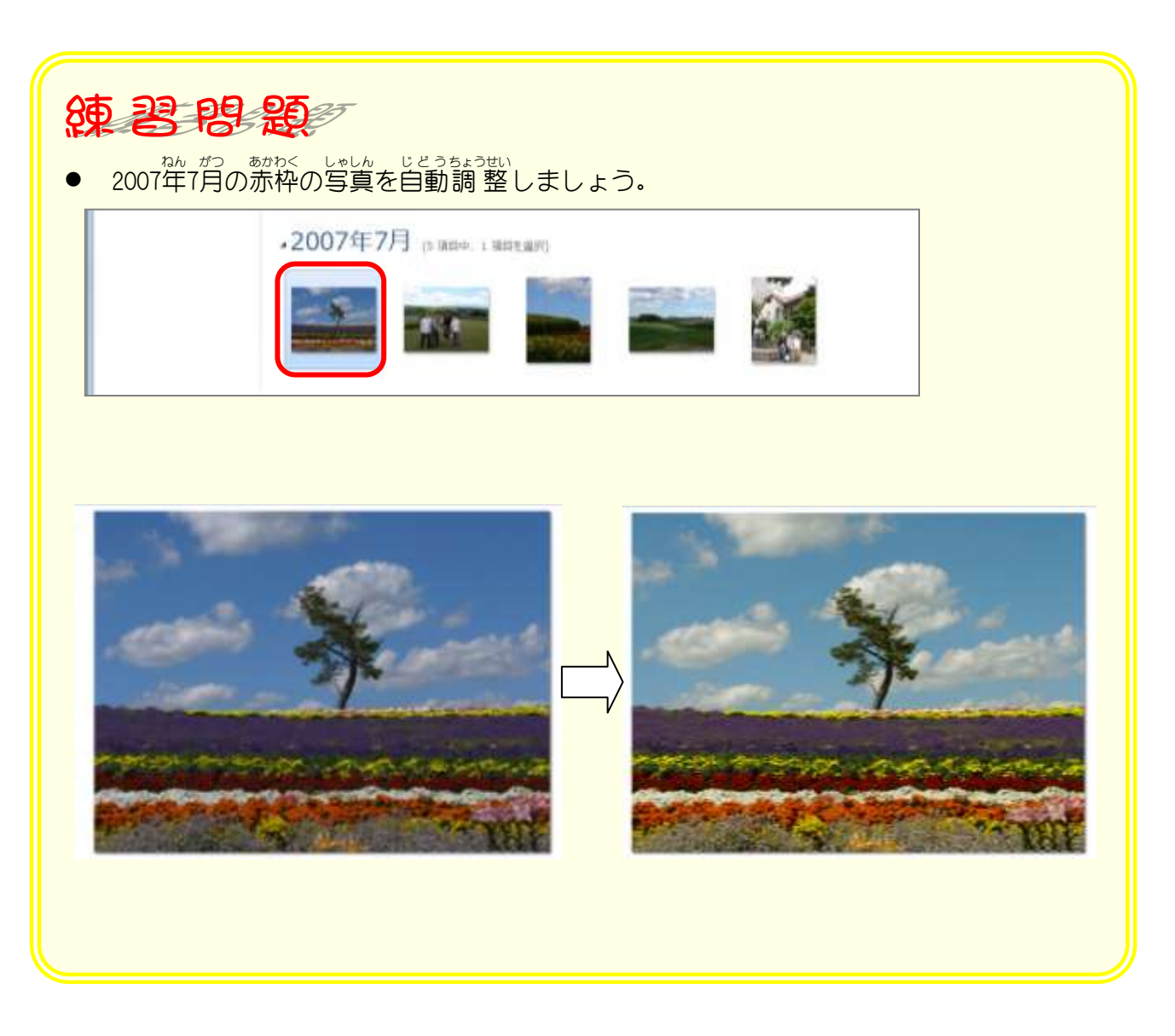

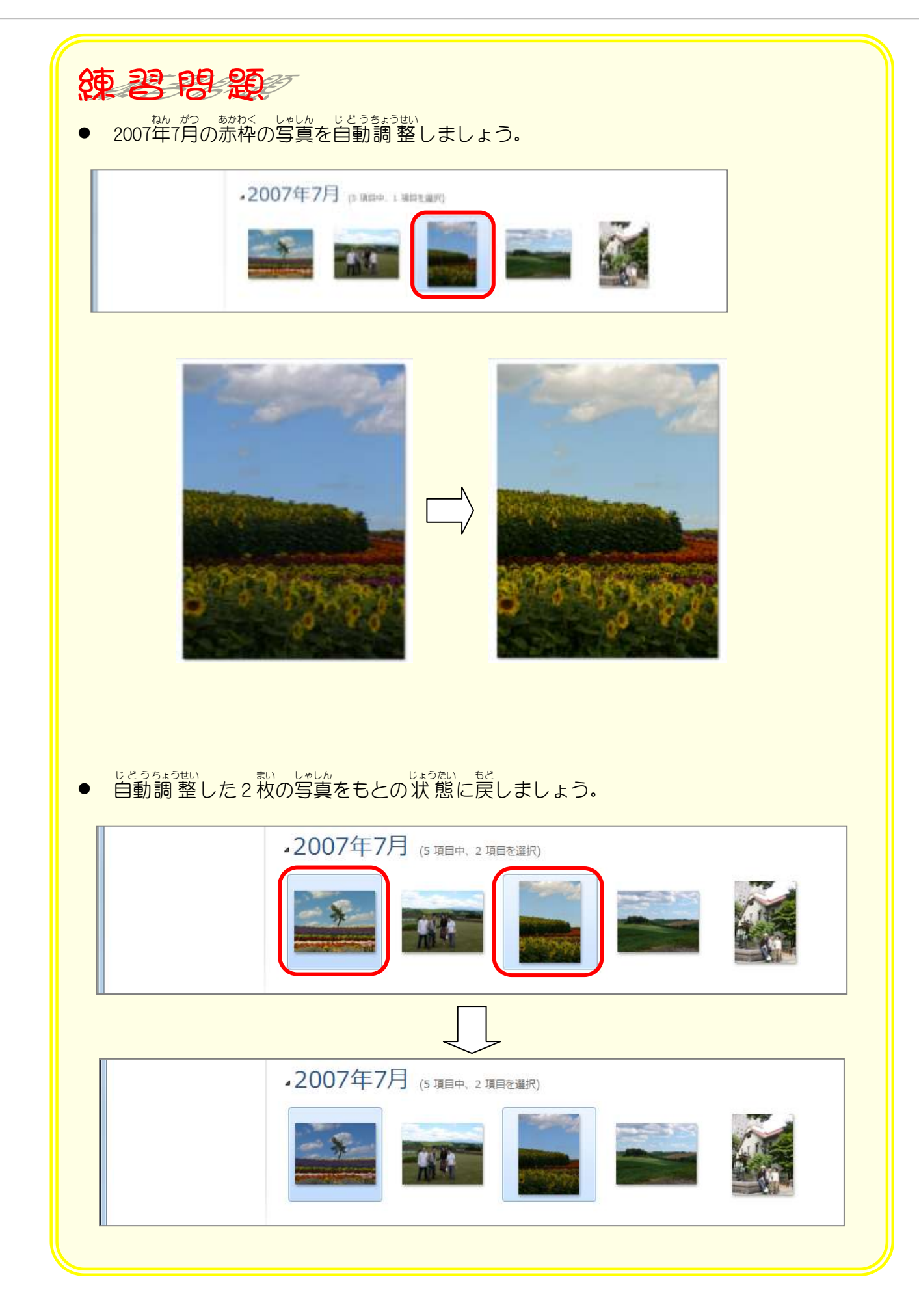

## STEP3. 写真を細かく修正する

#### - ↓ ↓ ↓ ↓ ぁ☆<br>1.写真を明るくしましょう

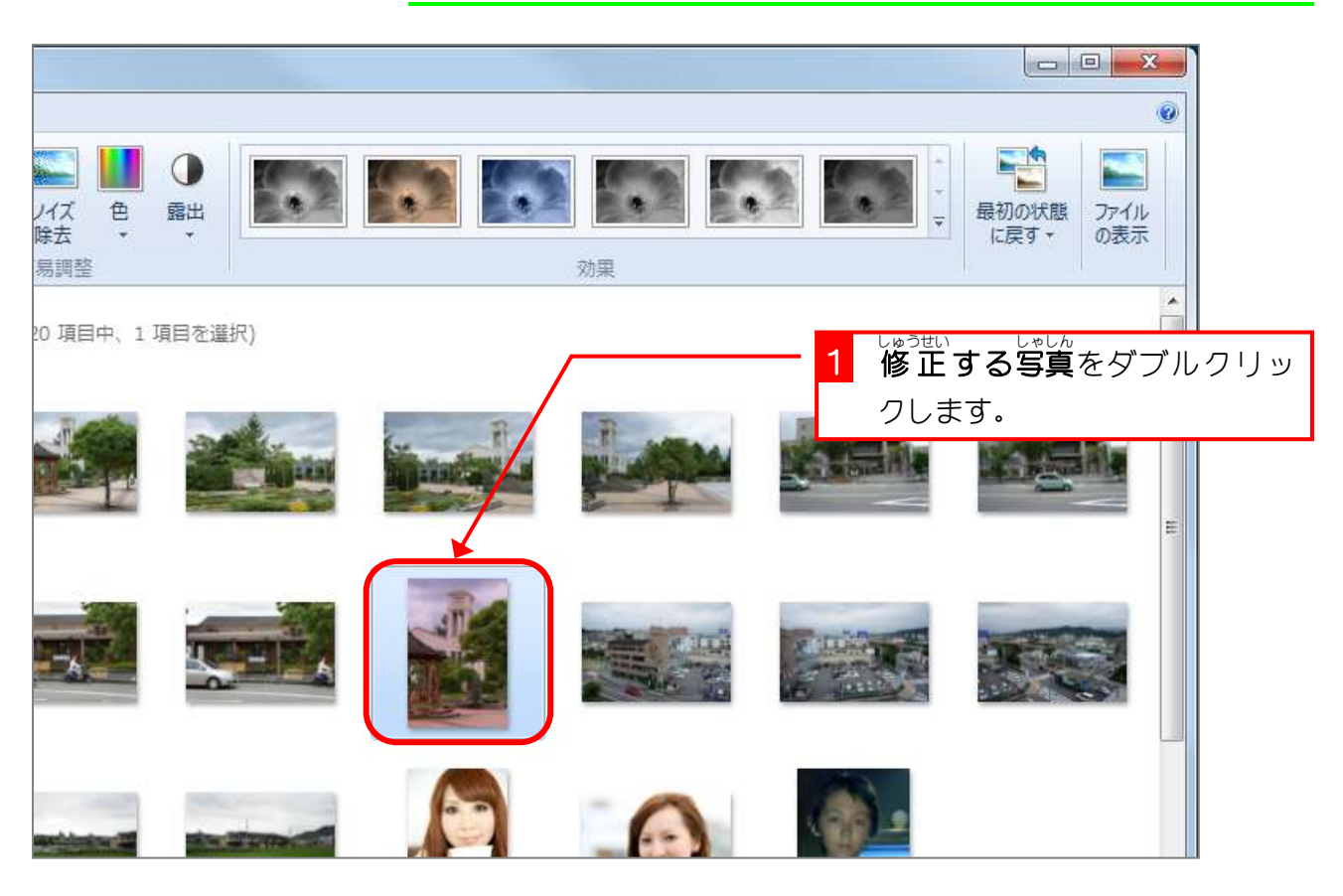

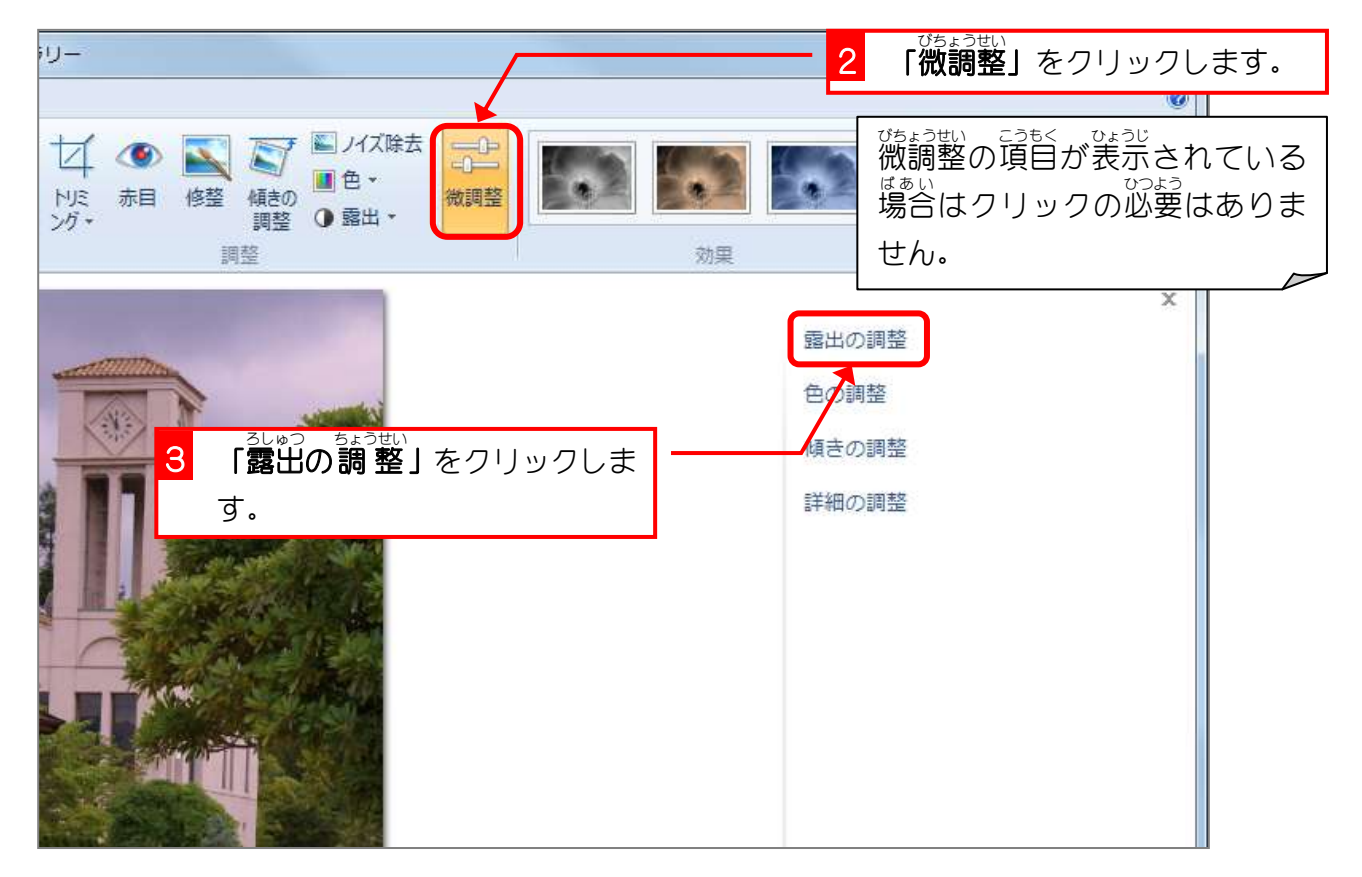